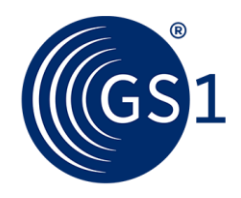

# LEI direct

## LEI atjaunošana

### **Kā izmantot LEI ilgtermiņā**

Pēc sākotnējās piešķiršanas jūsu LEI būs derīgs vienu gadu.

Jūs saņemsiet automātisku brīdinājumu pirms viena gada termiņa iztecēšanas. Ja vēlēsieties izmantot LEI ilgāk, savā kontā varēsiet pieprasīt tā atjaunošanu.

#### **1.solis:**

Ieiet savā lietotāja kontā un uzklikšķināt uz LEI pakalpojumi.

#### **2.solis:**

Izvēlēties "Pārvaldīt LEI".

#### **3.solis:**

Atlasiet detalizēto LEI skatu, noklikšķinot uz pildspalvas ikonas pārskata kreisajā pusē.

#### **4.solis:**

Izvēlieties opciju Atjaunot detalizētā skata augšējā labajā stūrī.

#### **5.solis:**

Pieprasiet atjaunošanu kreisajā apakšējā stūrī.

#### **6.solis:**

Jūs saņemsiet atjaunošana pieprasījuma apstiprinājumu pa e-pastu. Sekojiet saitei e-pastā, lai iesniegtu galīgo atjaunošanas apstiprinājumu.

#### **7.solis:**

Kad visi dati būs pārskatīti un atjaunošana veiksmīgi pabeigta, mēs nosūtīsim jums vēl vienu apstiprinājumu pa e-pastu.

#### **Vai jums ir kādi jautājumi par Juridiskās Personas Identifikatoru (LEI)?**

Sazinieties jebkurā laikā ar mūsu atbalsta dienestu, izmantojot mūsu [kontaktformu.](https://www.lei.direct/en/contact-us/)